# **NETFILE Quick. Easy. Secure.**

#### **Is NETFILE for you?**

Most Canadians can use NETFILE to file their taxes and get their refunds faster! Try it for yourself!

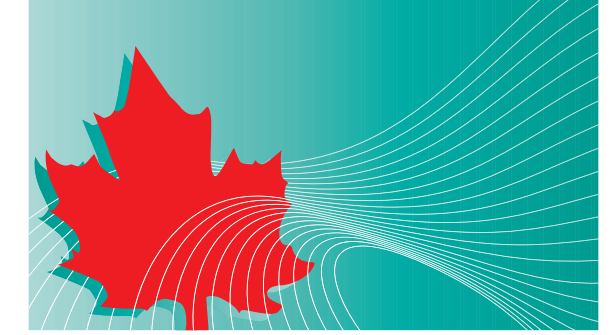

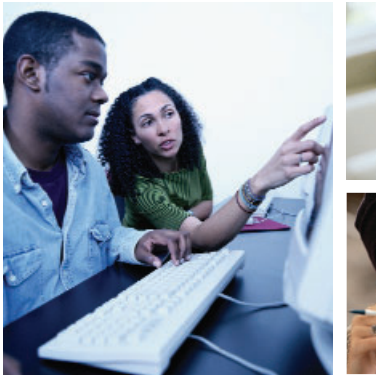

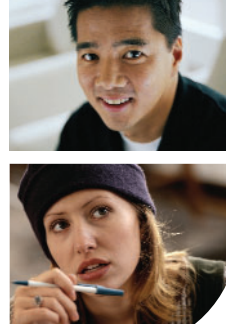

## **STEP 1 – Software**

Now that you've gathered all your income tax information, it's time to get started.

Go to the software page at **www.netfile.gc.ca** to see the list of commercial software products that the Canada Revenue Agency (CRA) has certified for NETFILE. There is <sup>a</sup> wide variety of products, and there may even be some free offerings that are right for you.

### **STEP 2 – Your four-digit access code**

Your four-digit access code is unique. It will enable you to use the electronic filing service and help us know it is really you filing your taxes.

#### **Where do you get it?**

Your four-digit access code is on the personal tax package the CRA mailed to you. You can also get one through the access code page of the NETFILE Web site at **www.netfile.gc.ca**.

## **STEP 3 – Filing**

Using the NETFILE-certified software you obtained with help from the software page on the NETFILE Web site, follow the instructions to prepare and save your return. Then go to **www.netfile.gc.ca** and click "Ready to File."

From there you will agree to the terms and conditions of use, and follow the instructions to transmit your return.

During transmission, the system will check for errors. If your return is accepted, the CRA will send you a confirmation number within seconds.

This number is your date and time stamp, confirming that the CRA received your income tax return.

If you're getting a refund, you should receive it in as little as eight business days.

#### **More CRA electronic services**

For a list of quick, easy, and secure options, go to **www.cra.gc.ca/eservices**.

#### **Need help?**

If you have any trouble with these instructions, go to the Help page at **www.netfile.gc.ca**.

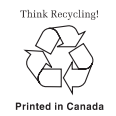

Canada Revenue Agency

Agence du revenu

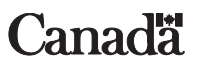